© Toute reproduction, même partielle, doit indiquer clairement le nom de tous les auteurs, le nom du Service/Département, ainsi que la mention « Printemps des Sciences 2011 - Bruxelles»

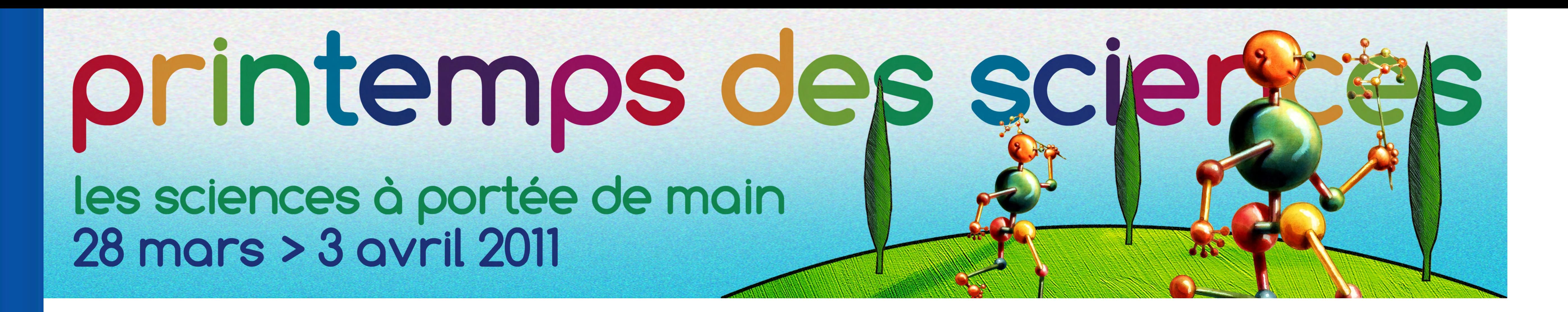

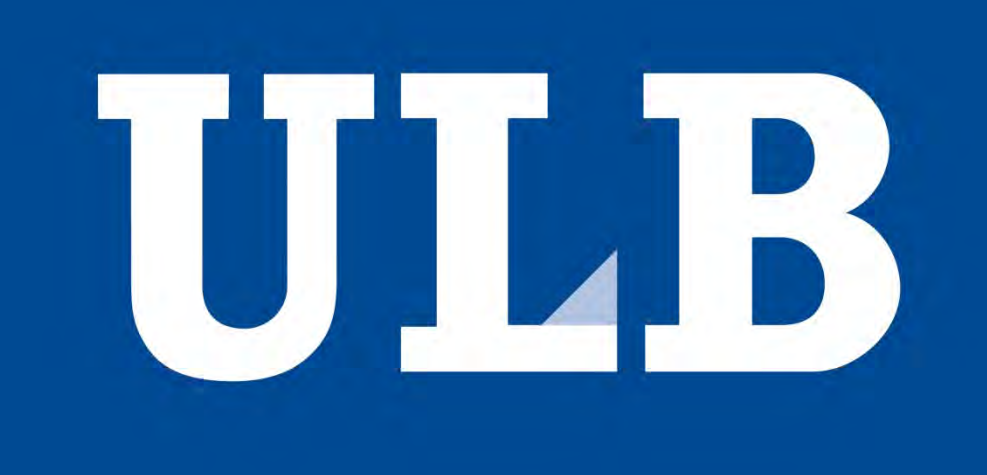

## **IGALAXY'S LIFE**

Elouafrassi Larbi, Nascimento Gustavo, Parres-Albert Maxime, Veevaete François, Wintjens Florian, Yanchev Konstantin Département d'Informatique

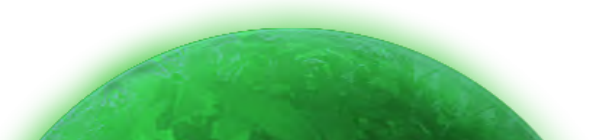

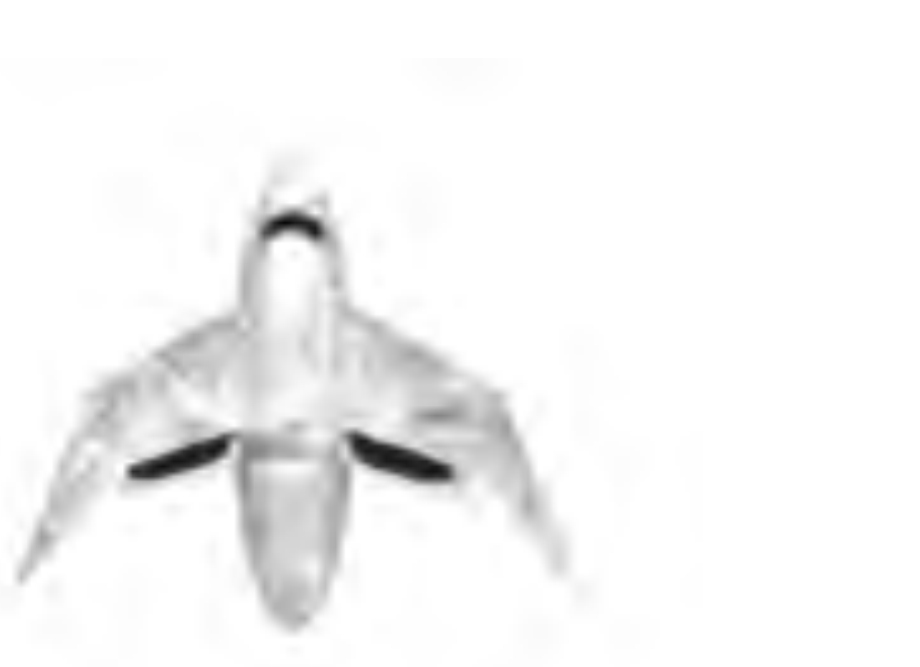

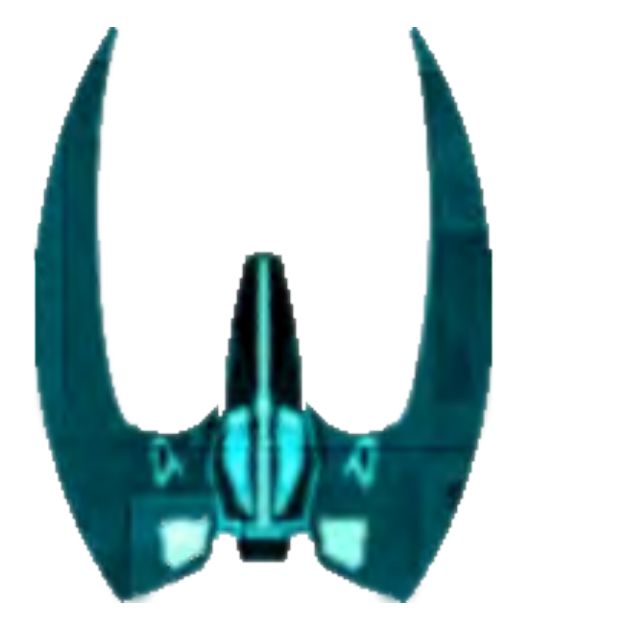

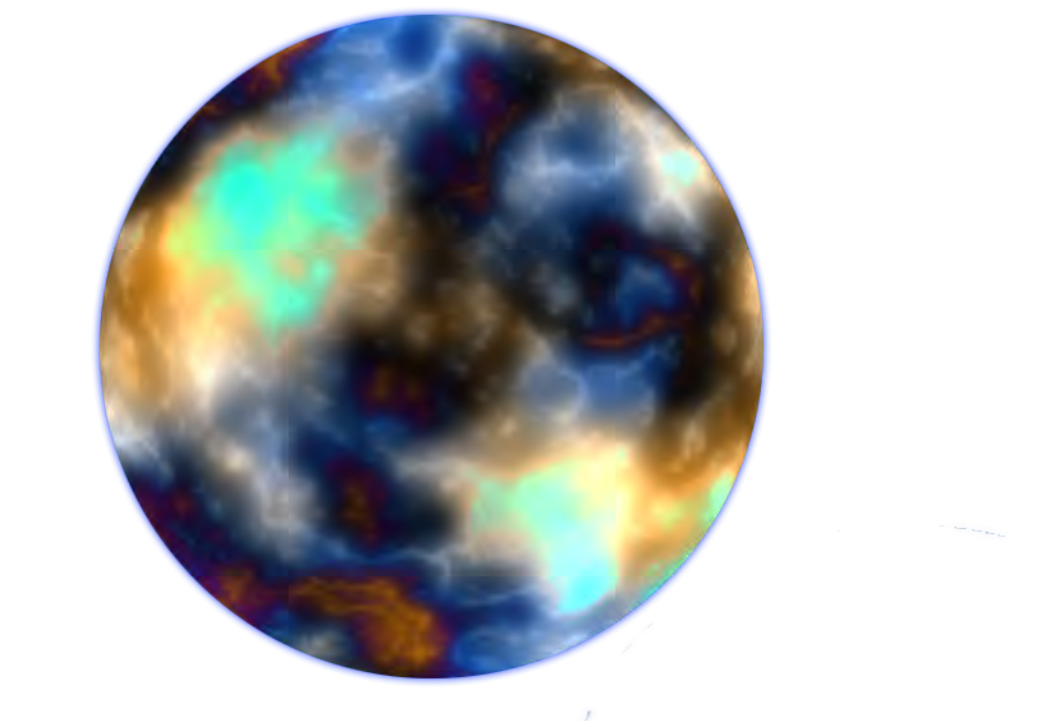

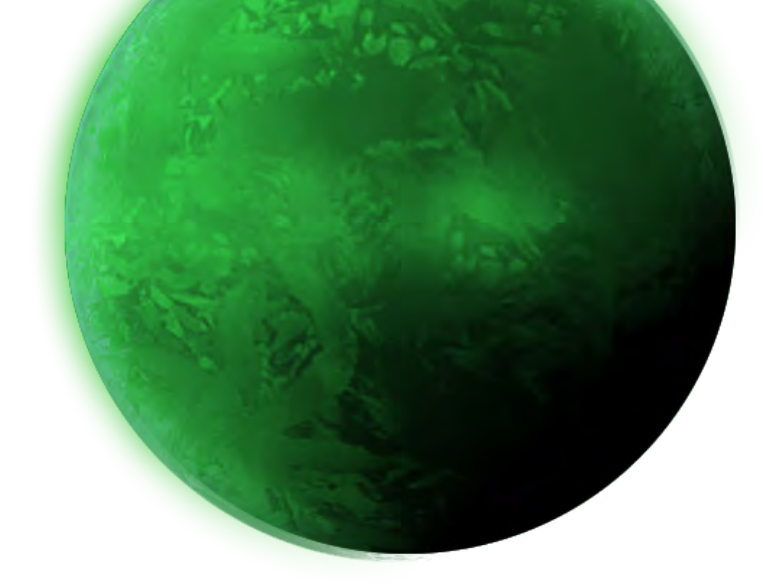

**X-PLORER** 

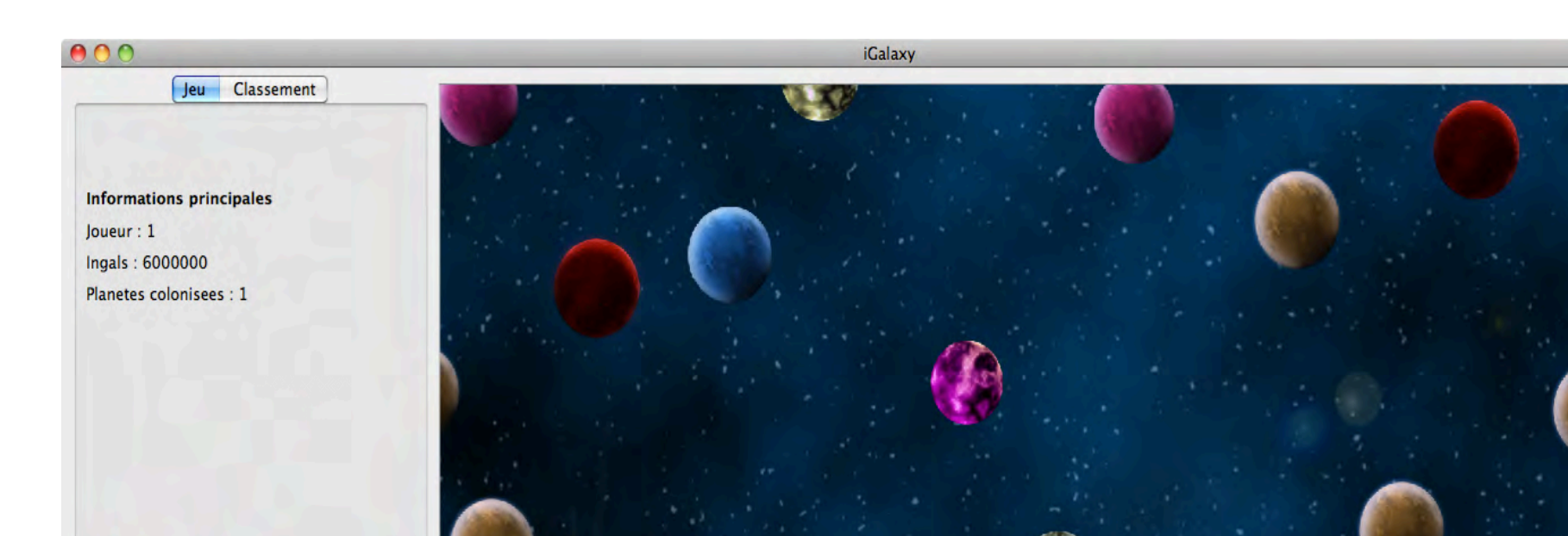

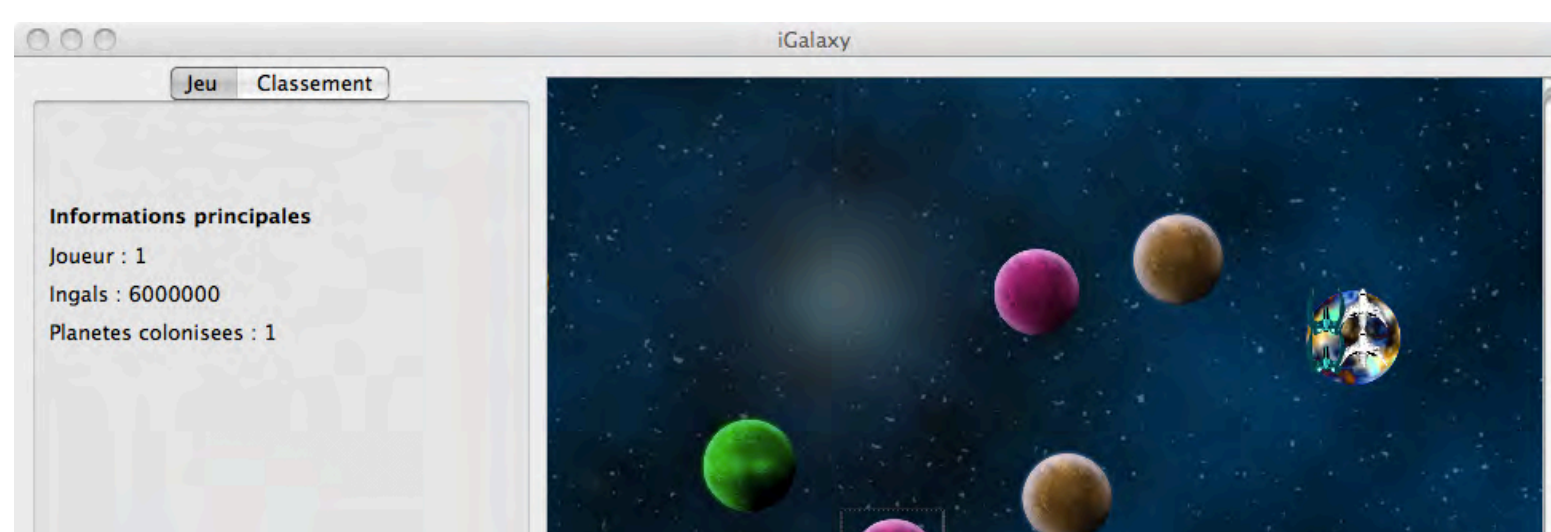

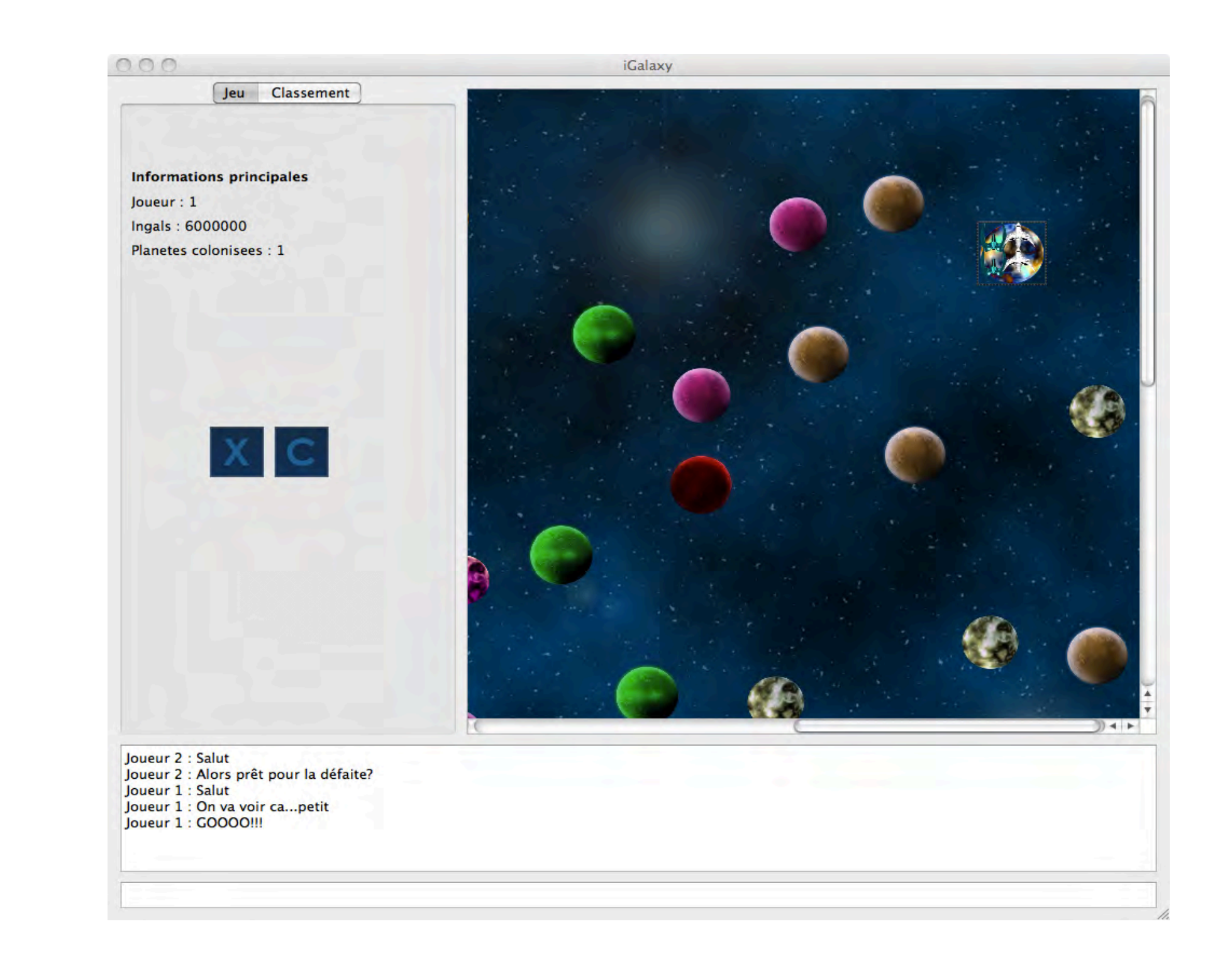

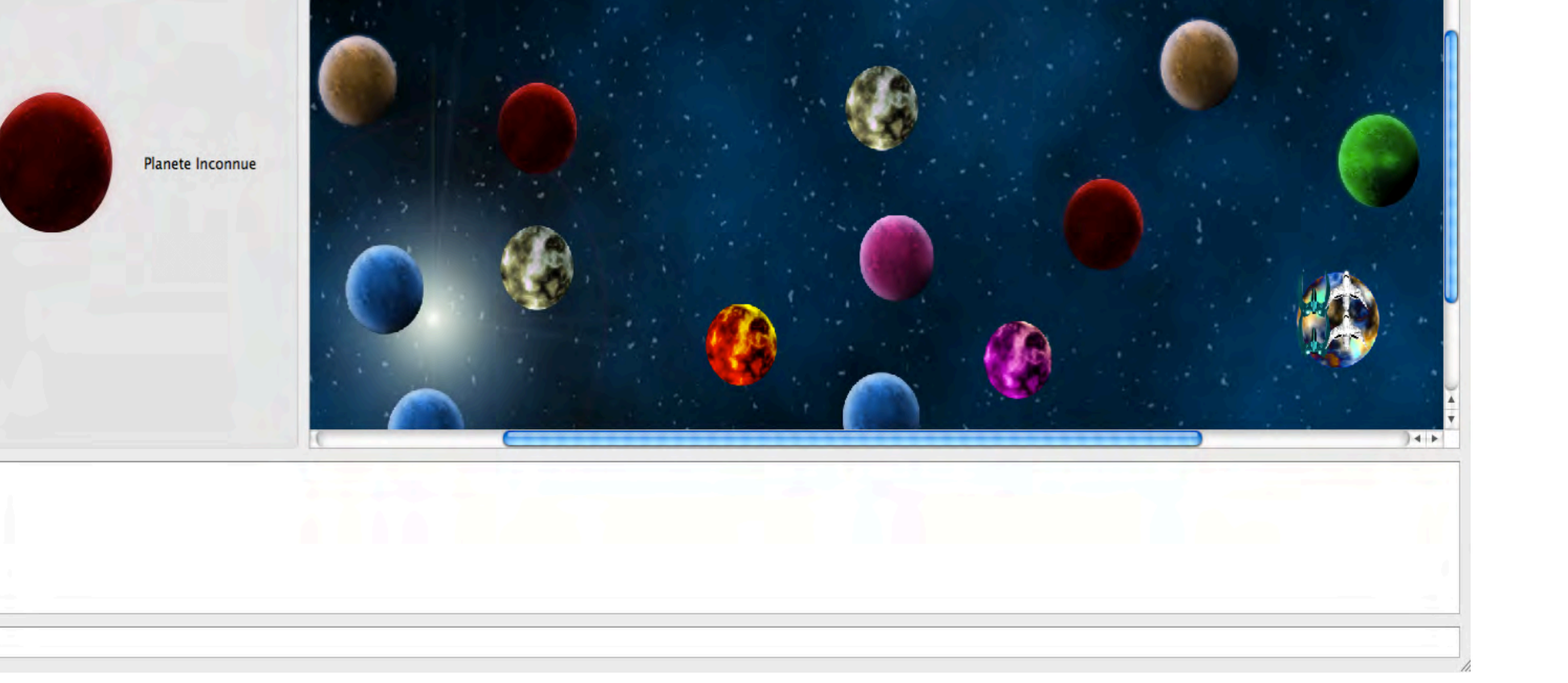

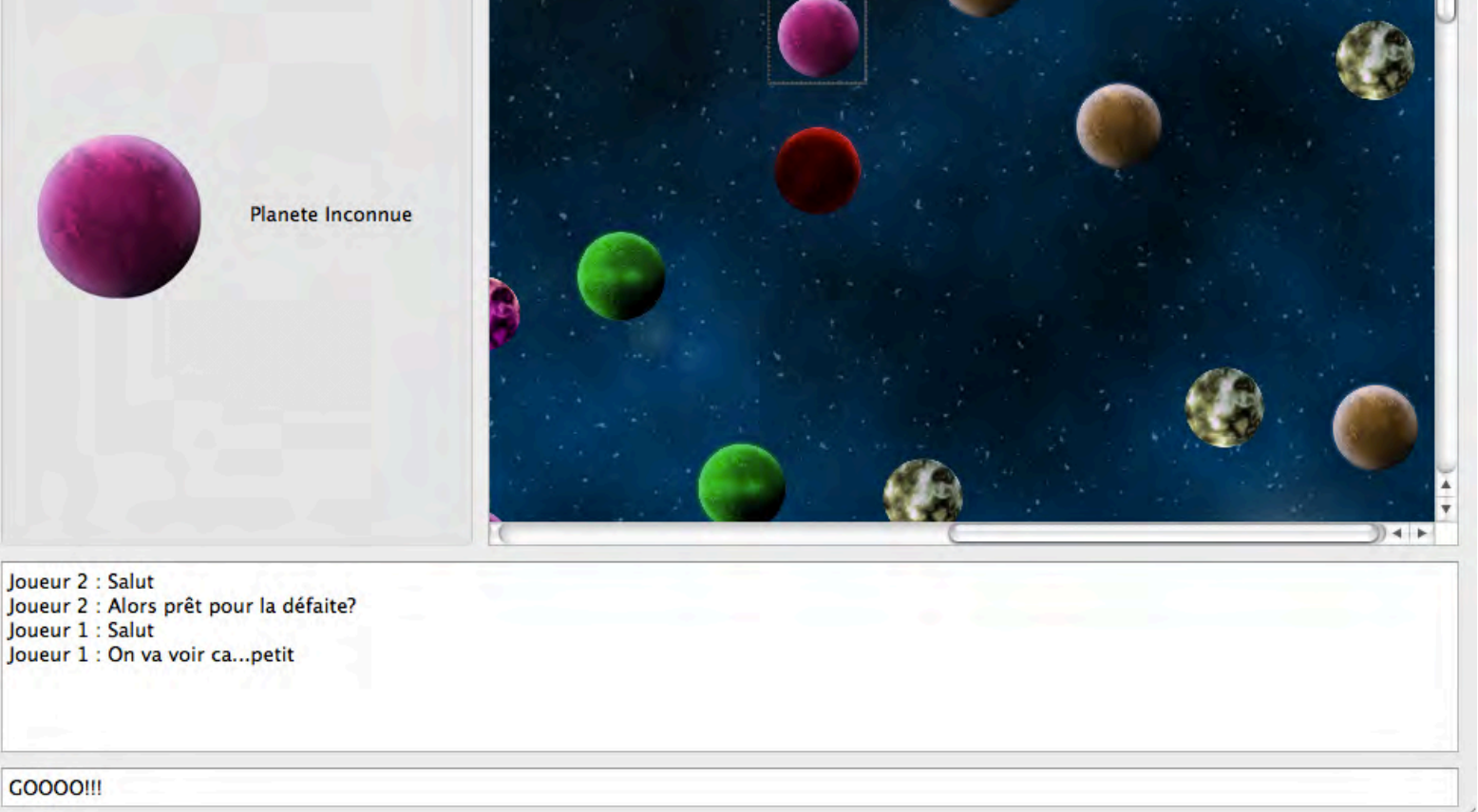

## **C-OLLECTOR QUARTIER GENERAL PLANETE**

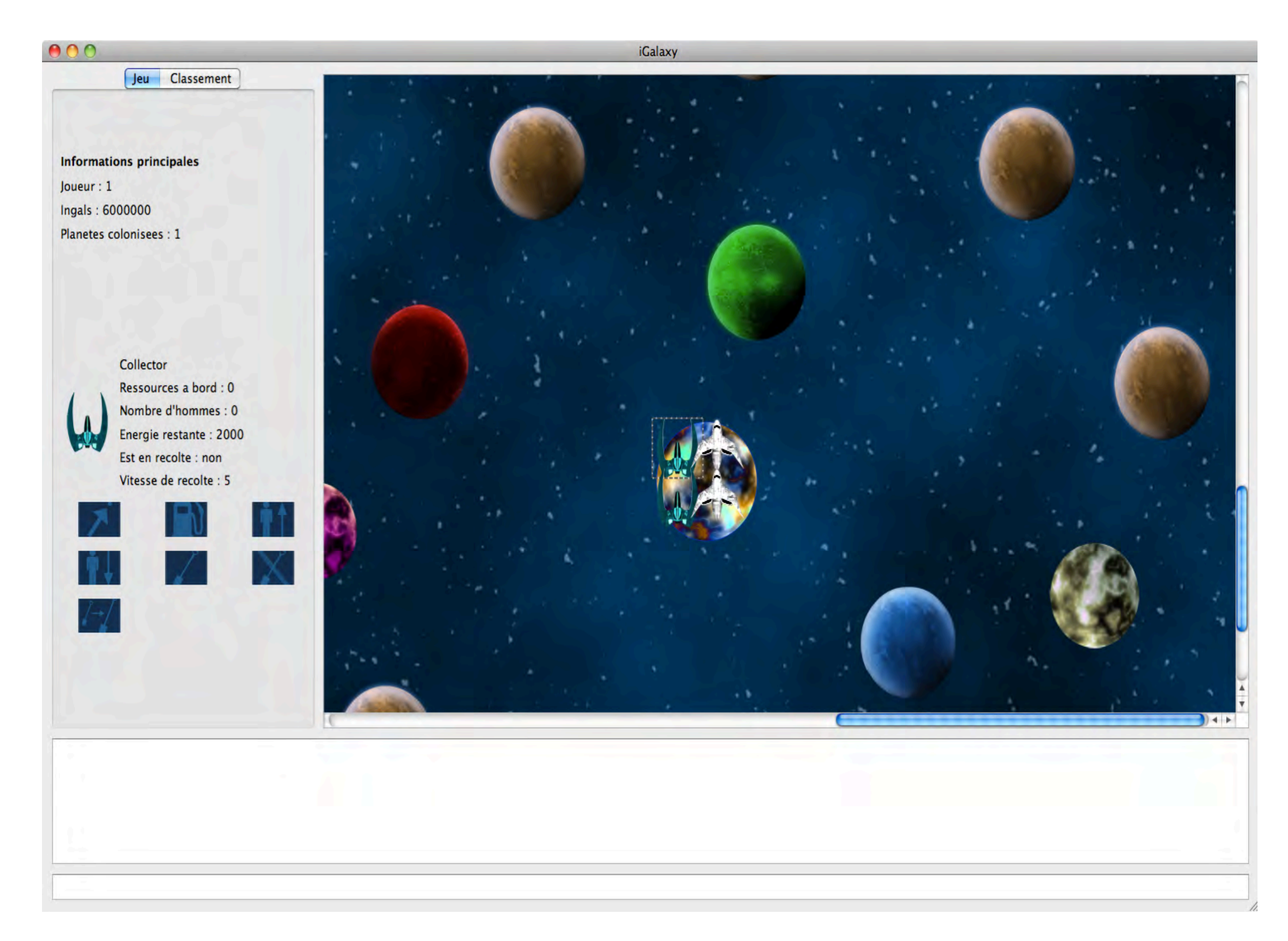

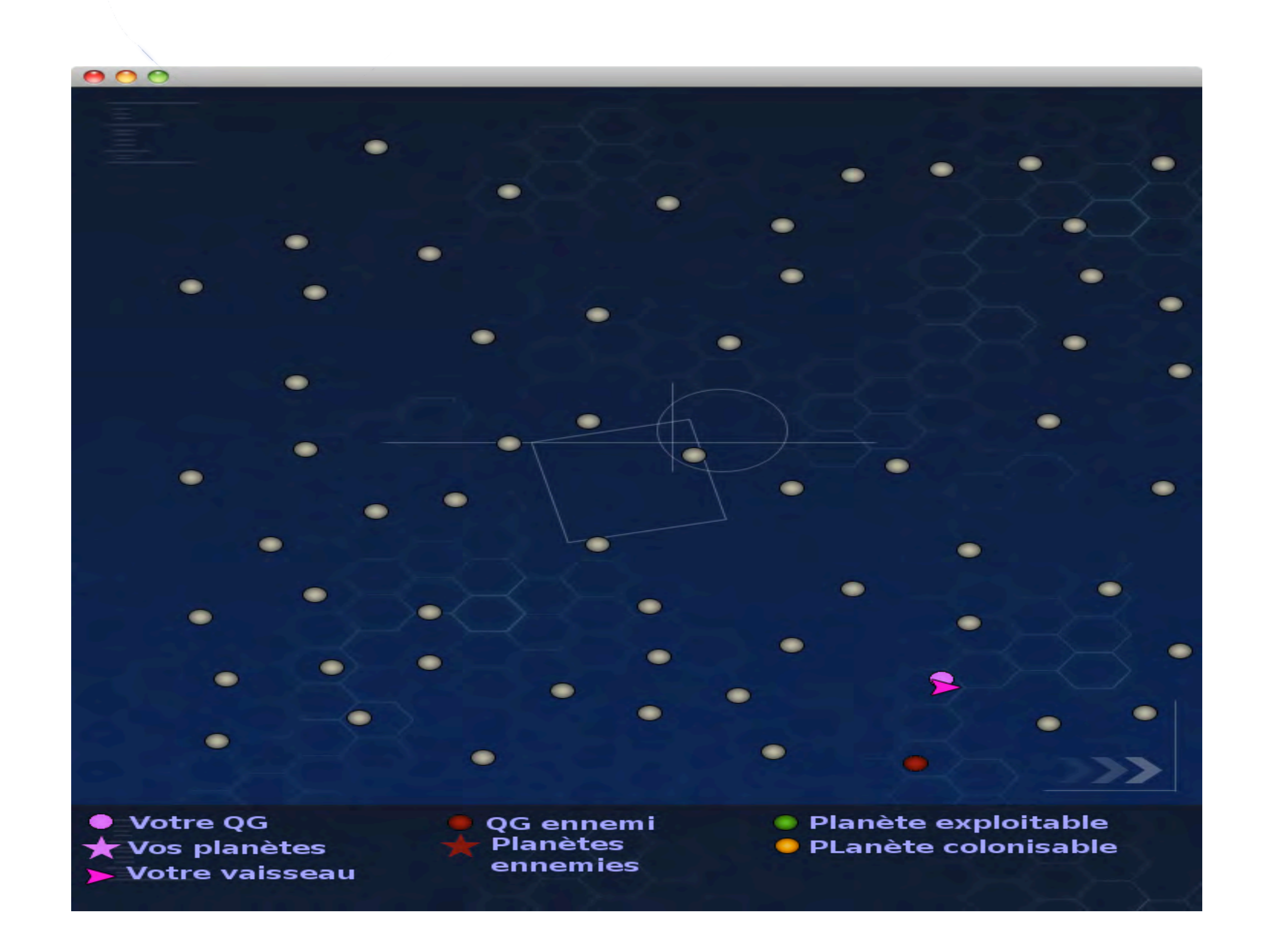

Au début du jeu vous avez 2 X-PLORERS et 2 C-OLLECTORS qui se trouvent sur votre QG. En cliquant sur le vaisseau de votre choix, vous trouvez à gauche des icônes, qui vous permettent de réaliser toutes les actions possibles, ainsi que diverses informations sur votre vaisseau.

Lors de vos déplacements, une fenêtre se lance avec une vue plus large de la galaxie. Vous y trouverez en rose votre QG, vos planètes et votre vaisseau, et en rouge le QG et les planètes ennemies.

En cliquant, sur une planète vous pourrez voir son statut (inconnu, colonisable ou exploitable).

Vous pouvez communiquer avec les autres joueurs à l'aide d'un chat qui se trouve au bas de la fenêtre.

Pour acheter d'autres vaisseaux, il suffit de cliquer sur votre QG. Vous trouverez à gauche 2 icônes pour choisir le type de celui-ci.